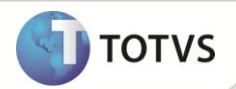

## **Demonstrativo de Custos de Empréstimos**

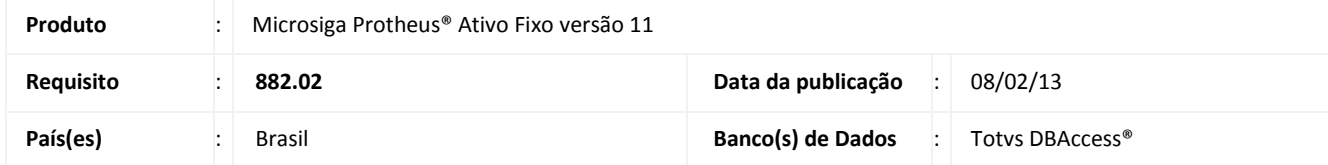

Criada a rotina **Demonstrativo de Custos de Empréstimos (ATFR471)** com o objetivo de listar todos os ativos de custo de capitalização e suas taxas, utilizadas para a determinação do montante, de acordo com a norma contábil **CPC 20 – Custo de Empréstimo** em conformidade com a **Lei 11.638 de Dezembro de 2007**, para divulgar os custos de transações e empréstimos utilizados no processo de obtenção de valores emprestados.

Para mais informações, acesse o link [http://cpc.org.br.](http://cpc.org.br/)

### **PROCEDIMENTOS PARA IMPLEMENTAÇÃO**

Para viabilizar essa melhoria, é necessário aplicar o pacote de atualizações (*Patch*) deste chamado.

### **ATUALIZAÇÕES DO COMPATILIZADOR/UPDATE**

### Importante

As perguntas são criadas no primeiro acesso à rotina.

#### 1. **Criação de Perguntas** no arquivo **SX1 – Cadastro de Perguntes**:

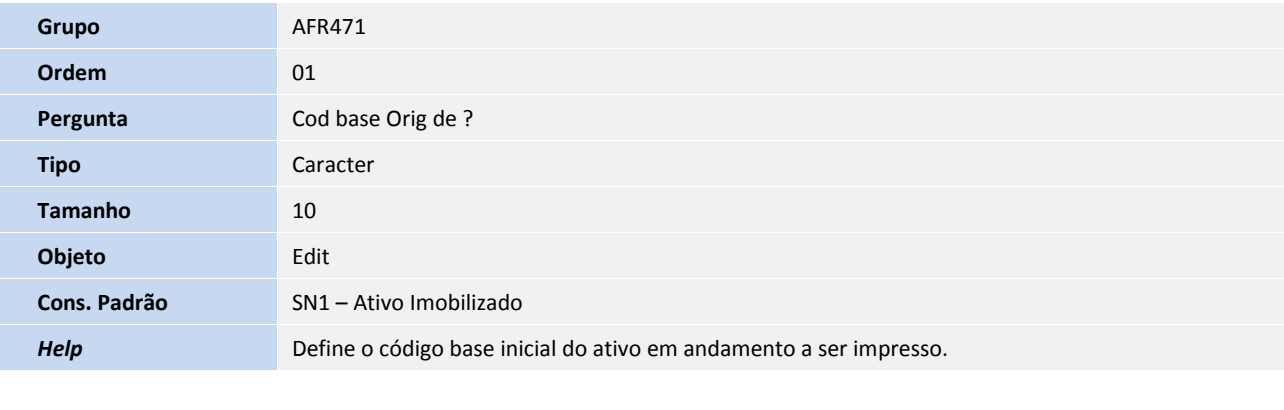

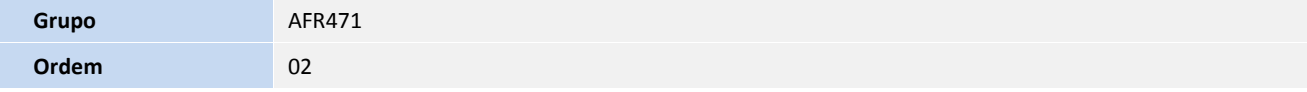

# **Boletim Técnico**

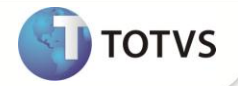

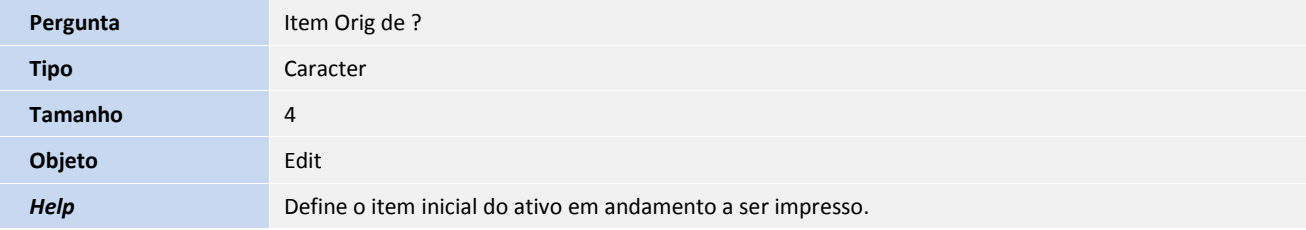

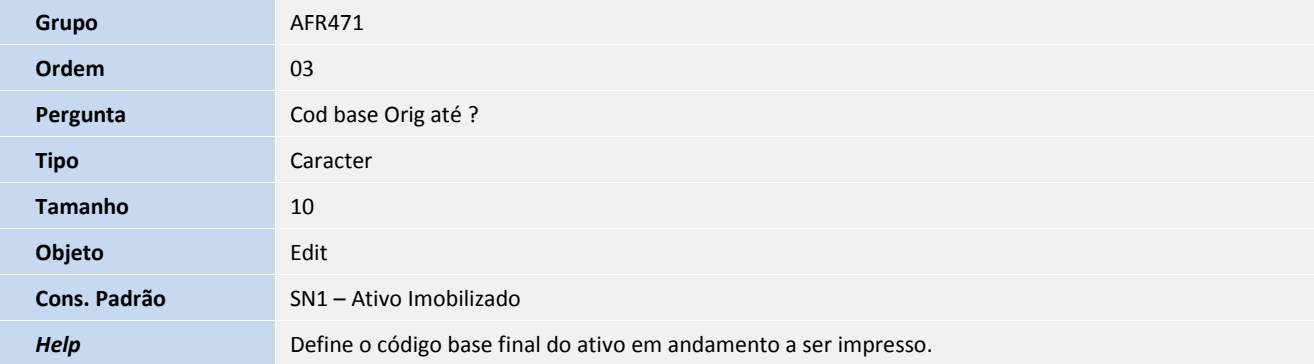

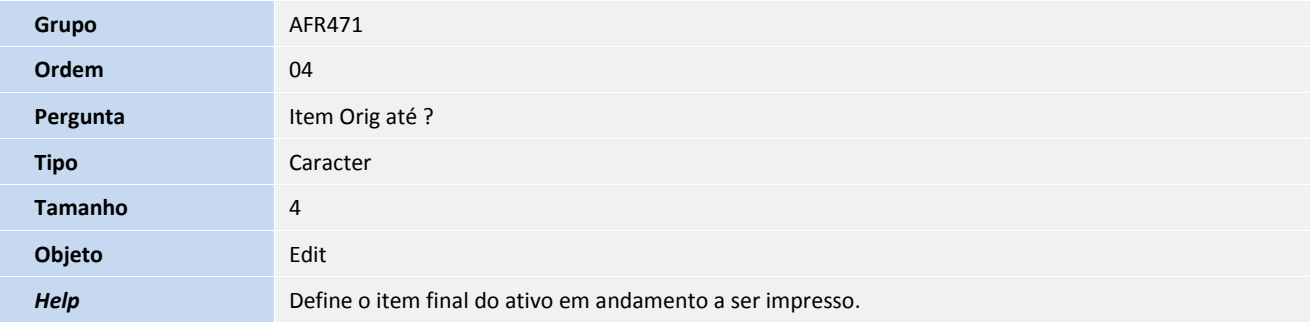

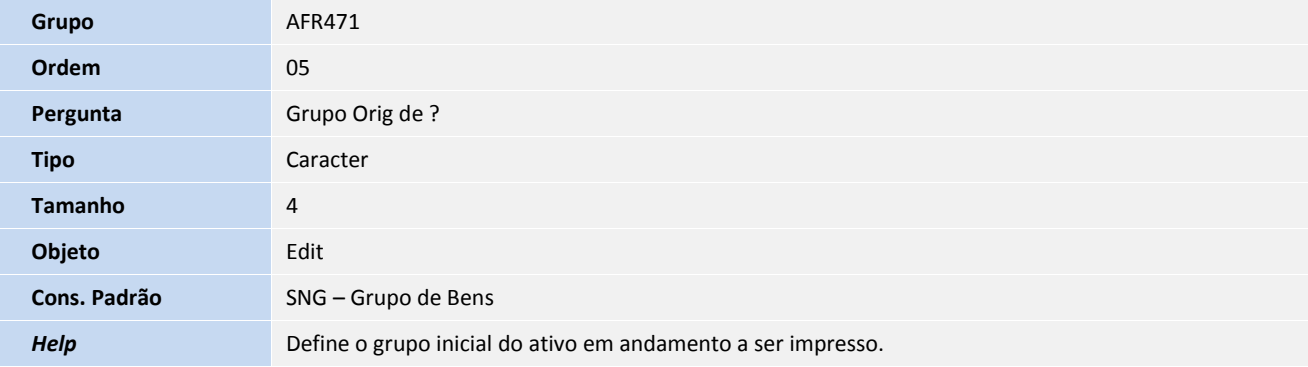

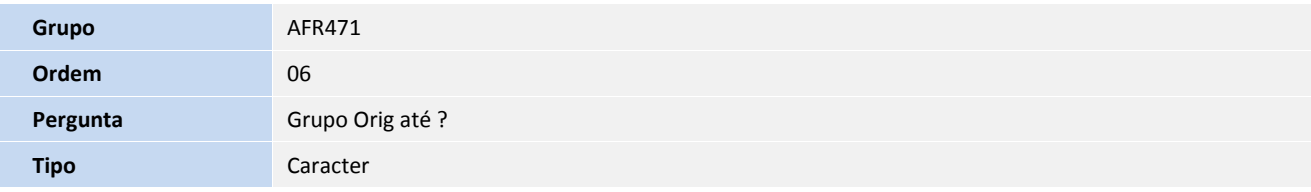

## **Boletim Técnico**

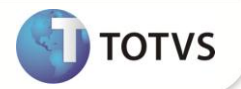

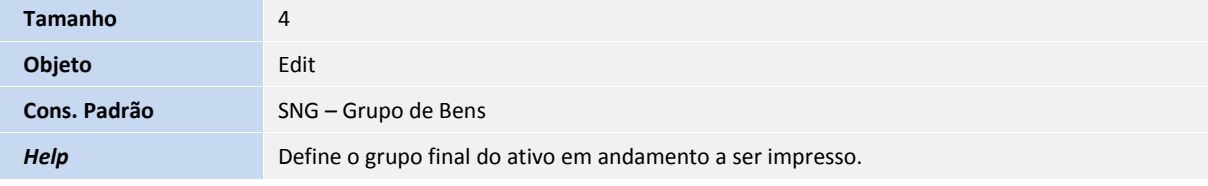

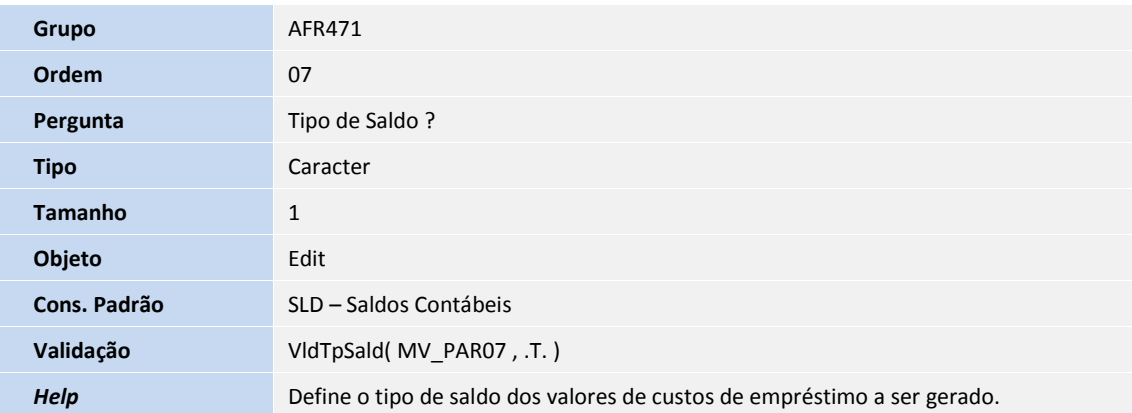

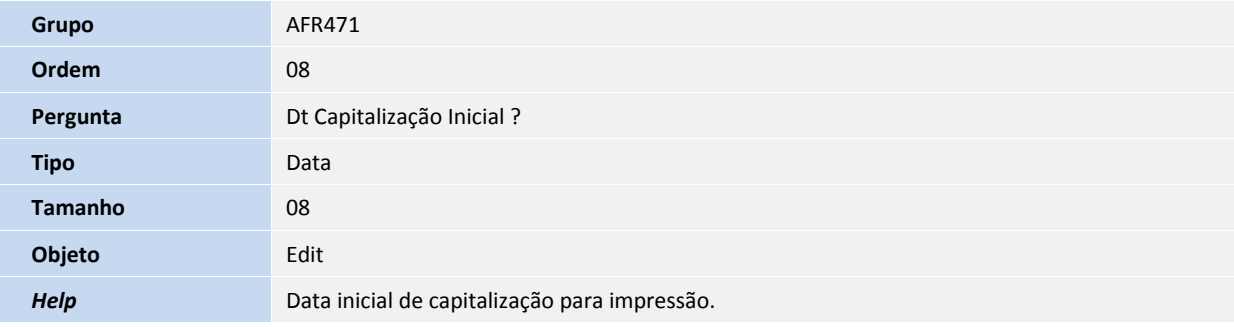

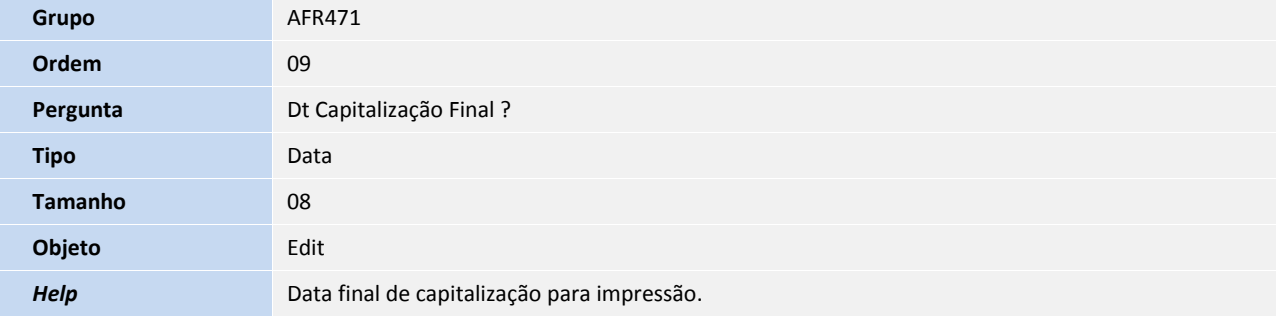

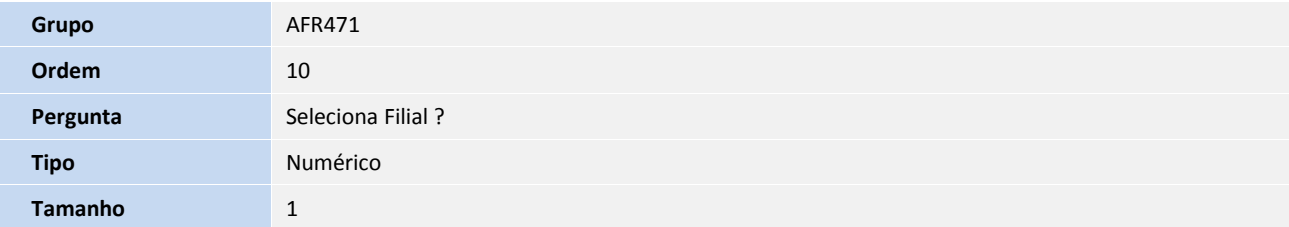

# **Boletim Técnico**

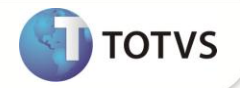

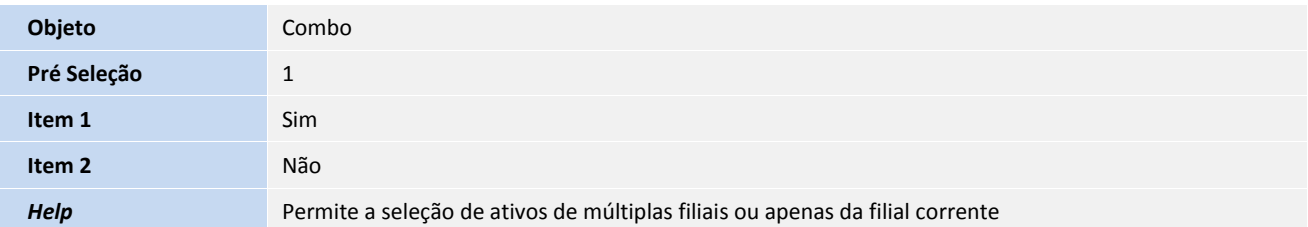

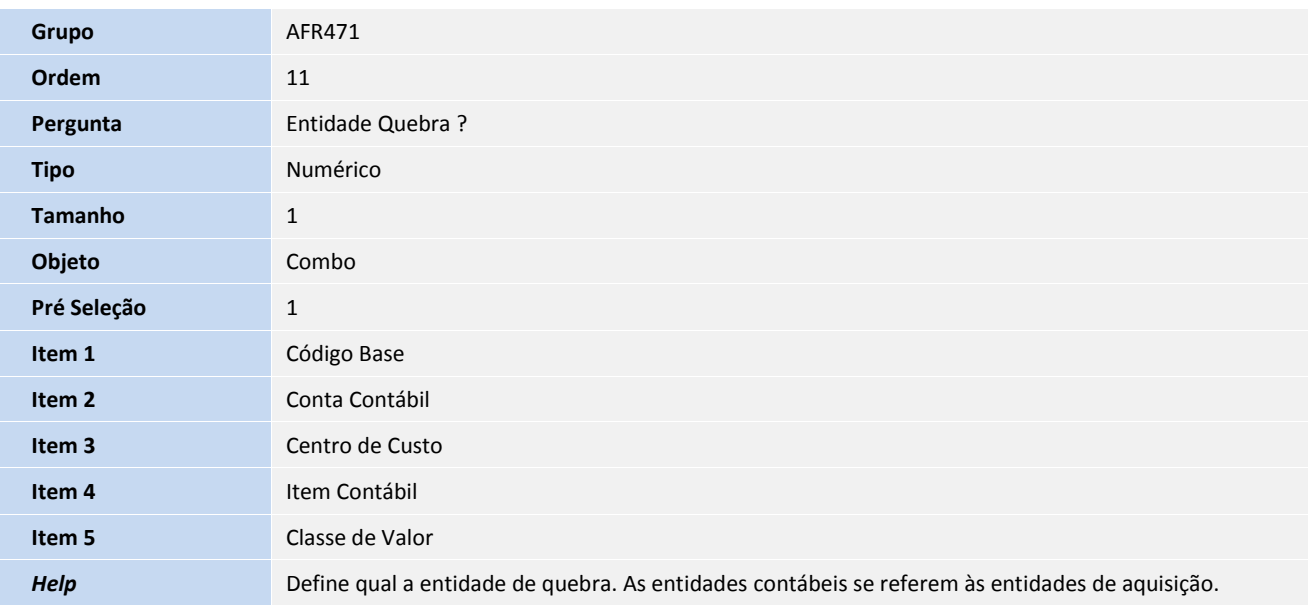

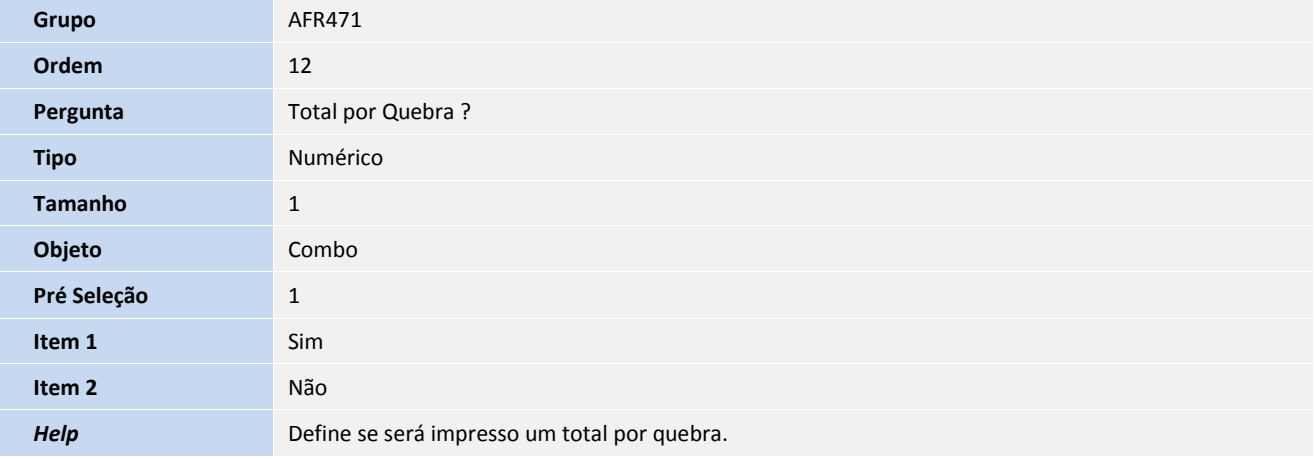

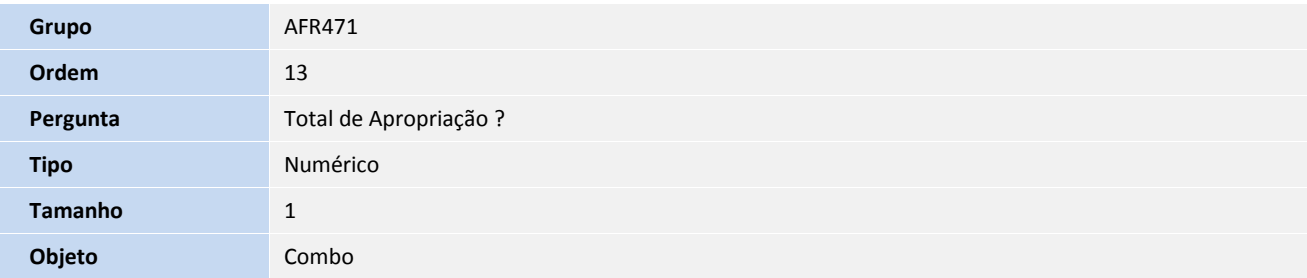

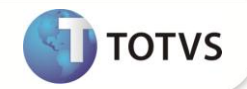

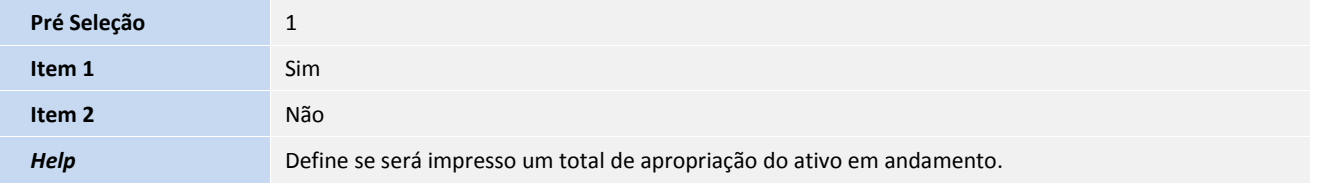

#### **PROCEDIMENTOS PARA CONFIGURAÇÃO**

1. No **Configurador (SIGACFG)** acesse **Ambientes/Cadastro/Menu (CFGX013)**. Informe a nova opção de menu do Ativo Fixo, conforme instruções a seguir:

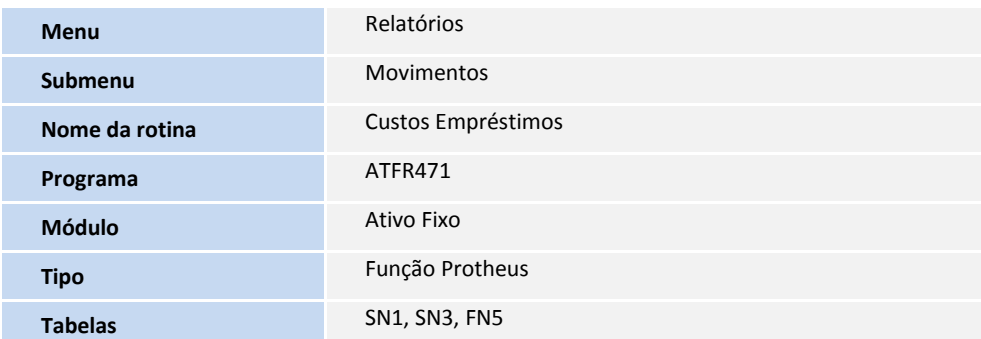

#### **PROCEDIMENTOS PARA UTILIZAÇÃO**

## Importante

Para execução desse relatório, é preciso que esteja implementada no ambiente a rotina **Assistente Custo de Empréstimo (ATFA480)**. O Relatório está disponível apenas em formato personalizável.

Em todas as quebras por entidade do relatório, também é considerada a filial do registro que está sendo emitido no relatório.

#### 1. No **Ativo Fixo (SIGAATF)** acesse **Relatórios/Movimentos/Custos Empréstimos (ATFR471)**.

O Sistema apresenta a janela com os parâmetros.

- 2. Preencha os campos conforme orientação do *help* de campo.
- 3. Clique em **Ok.**
- 4. Informe os parâmetros de configuração da impressão.
- 5. Clique em **Imprimir.**

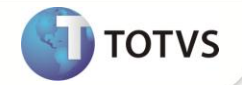

## **INFORMAÇÕES TÉCNICAS**

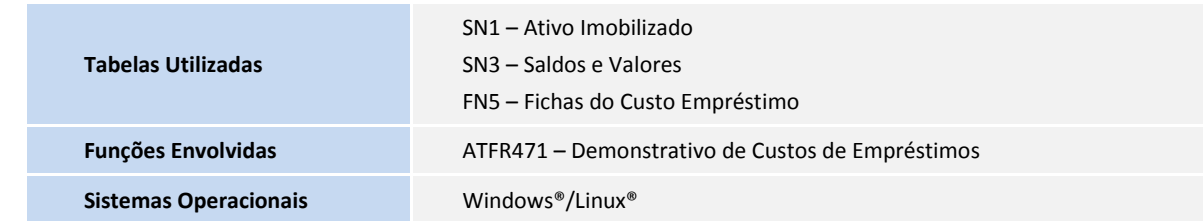